## **Facebook-salasanan vaihtaminen tietokoneella**

**Näin vaihdat Facebook-tilisi salasanan, jos olet unohtanut sen:**

1. Mene osoitteeseen [www.facebook.com.](http://www.facebook.com) Klikkaa **Onko salasana kateissa.**

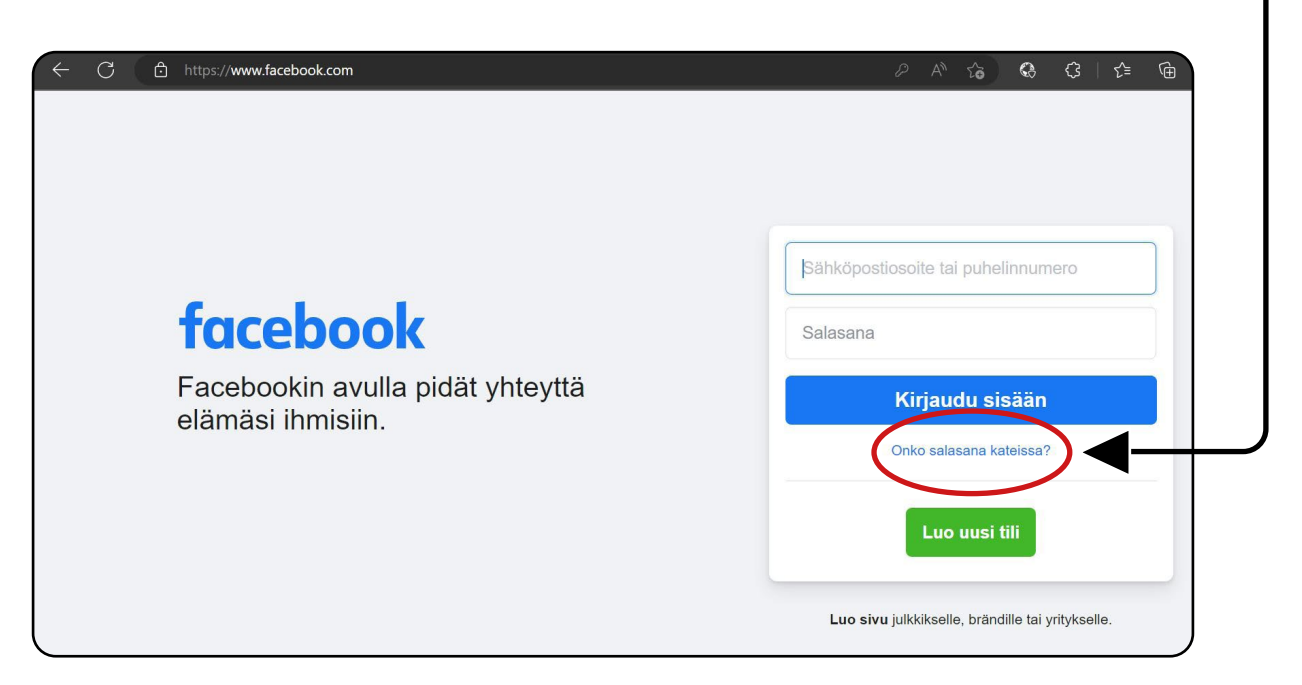

2. Kirjoita tilisi sähköpostiosoite tai puhelinnumero. Sen jälkeen klikkaa **Hae.**

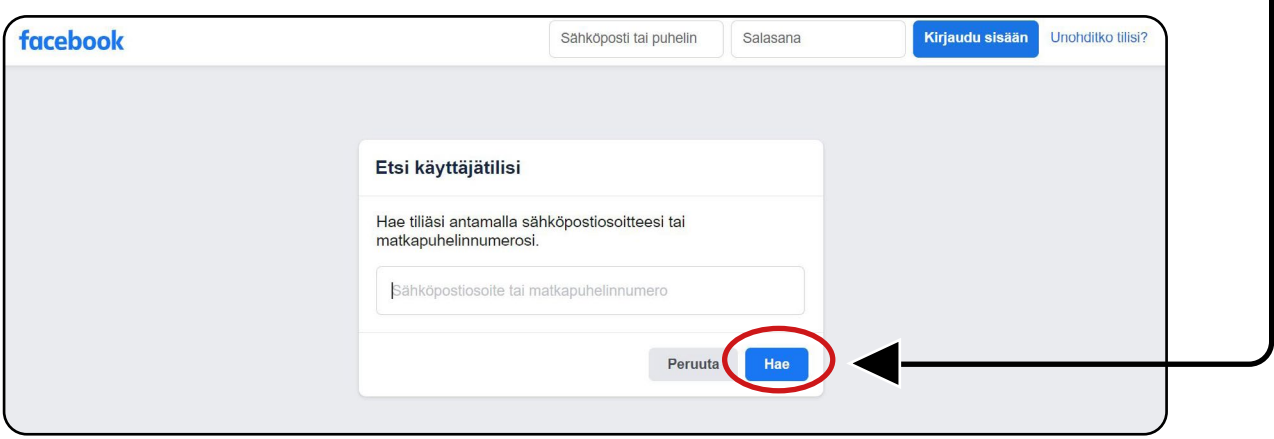

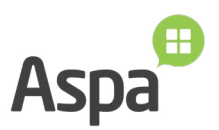

3. Kun Facebook on löytänyt sinun tilisi, voit lähettää salasanan vaihtamiseen tarvittavan turvakoodin sähköpostiisi tai matkapuhelimeesi. Klikkaa **Jatka.**

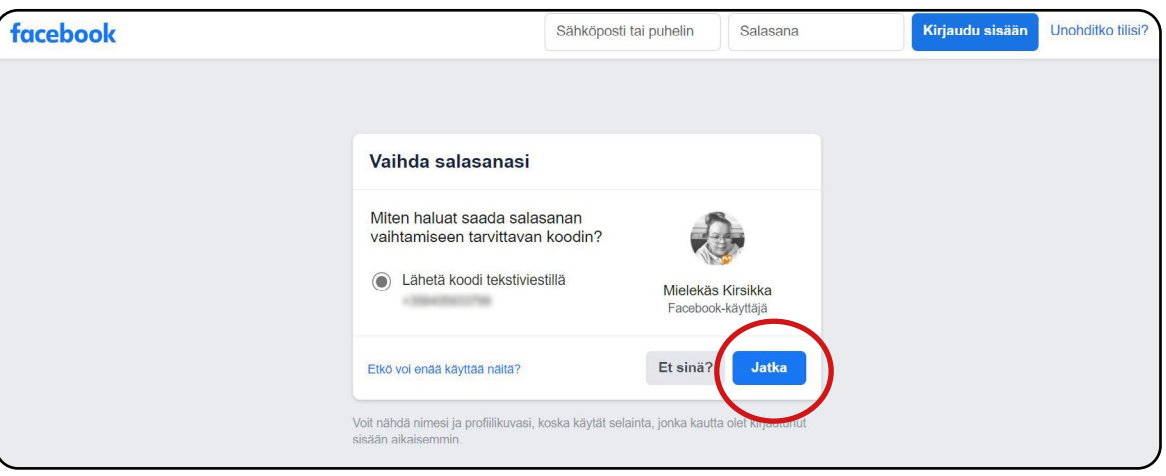

4. Kun olet saanut kuusinumeroisen turvakoodin, kirjoita turvakoodi tekstikenttään. Klikkaa **Jatka.**

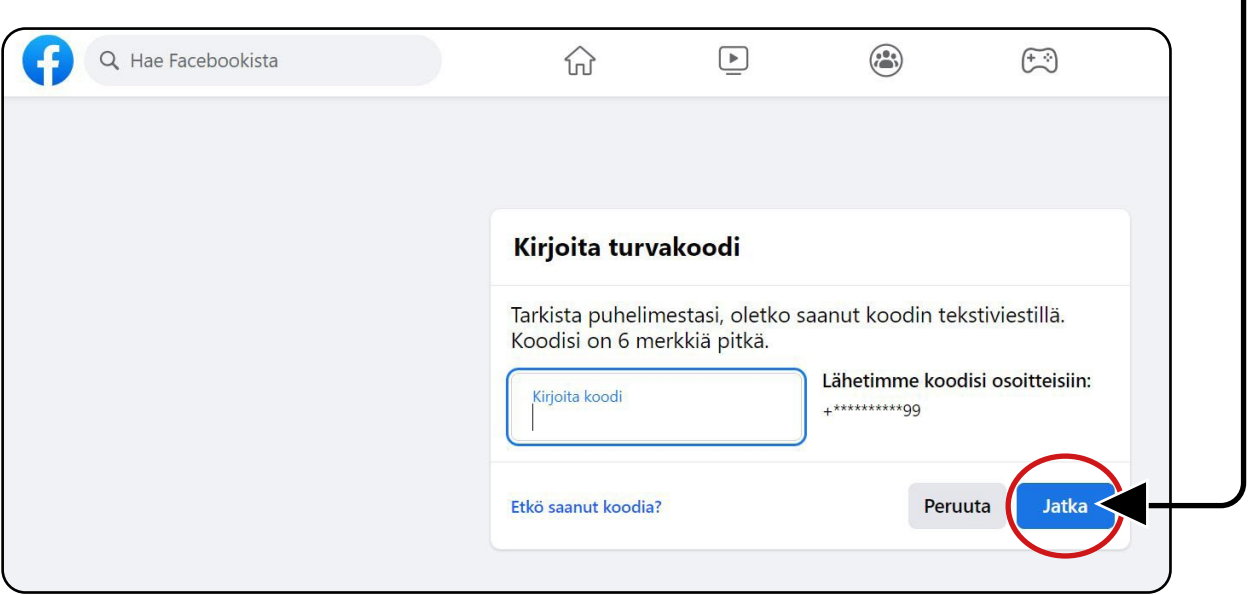

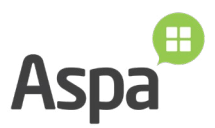

5. Valitse uusi salasana. Varmista, että uudessa salasanassasi on vähintään kuusi merkkiä. Vahvassa salasanassa on kirjaimia, numeroita ja välimerkkejä. Klikkaa **Jatka.**

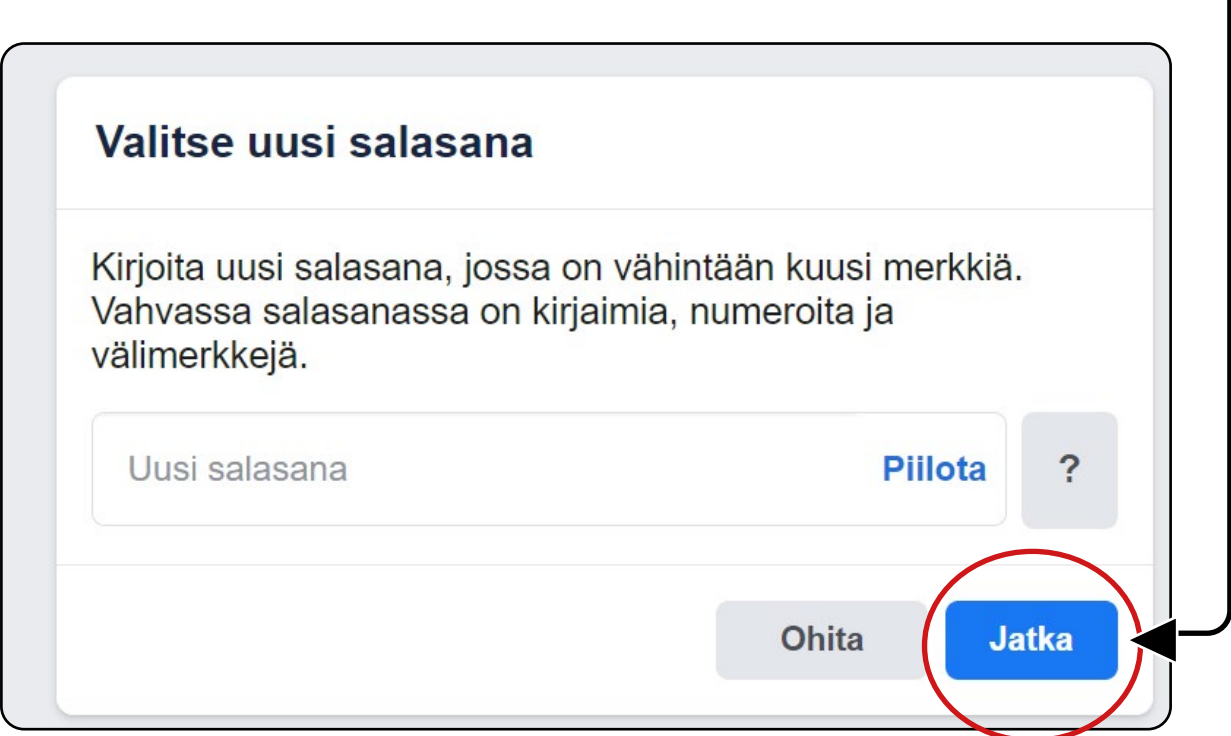

6. Nyt salasanasi on vaihdettu ja pääset kirjautumaan omalle Facebook-tilillesi. Jos epäilet, että salasanasi tai Facebook-tilisi on joutunut vääriin käsiin, klikkaa **Kirjaudu ulos muista laitteista.** Muussa tapauksessa, klikkaa **Pysy kirjautuneena.**

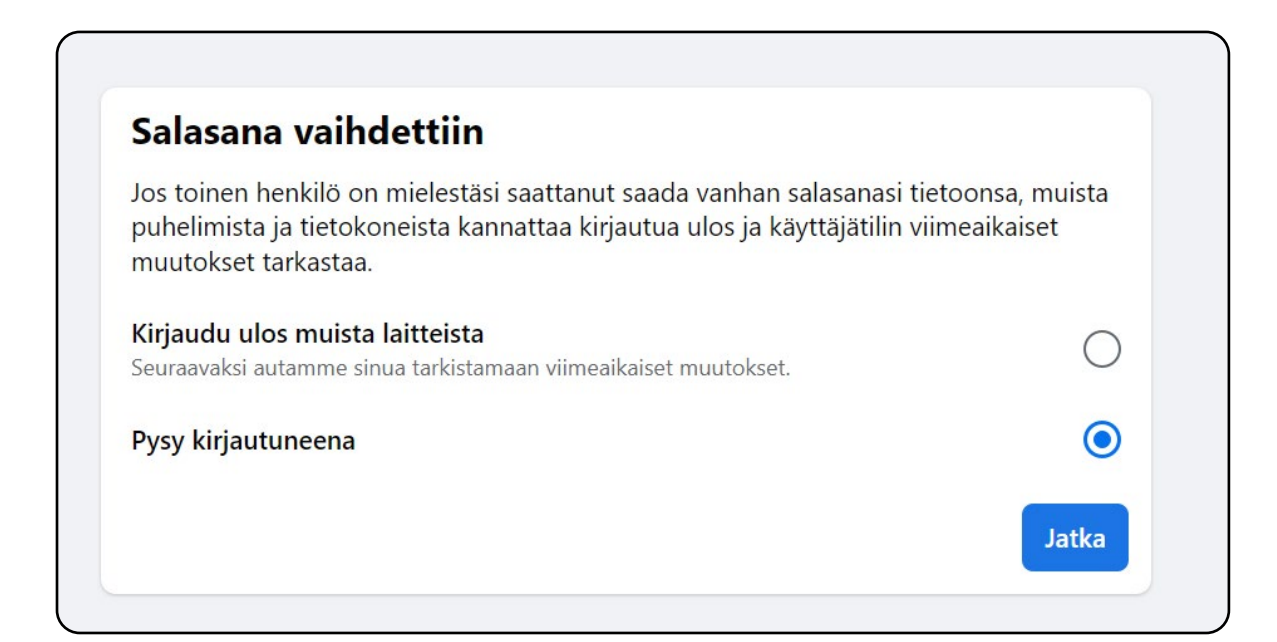

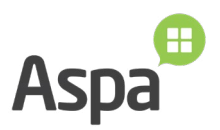